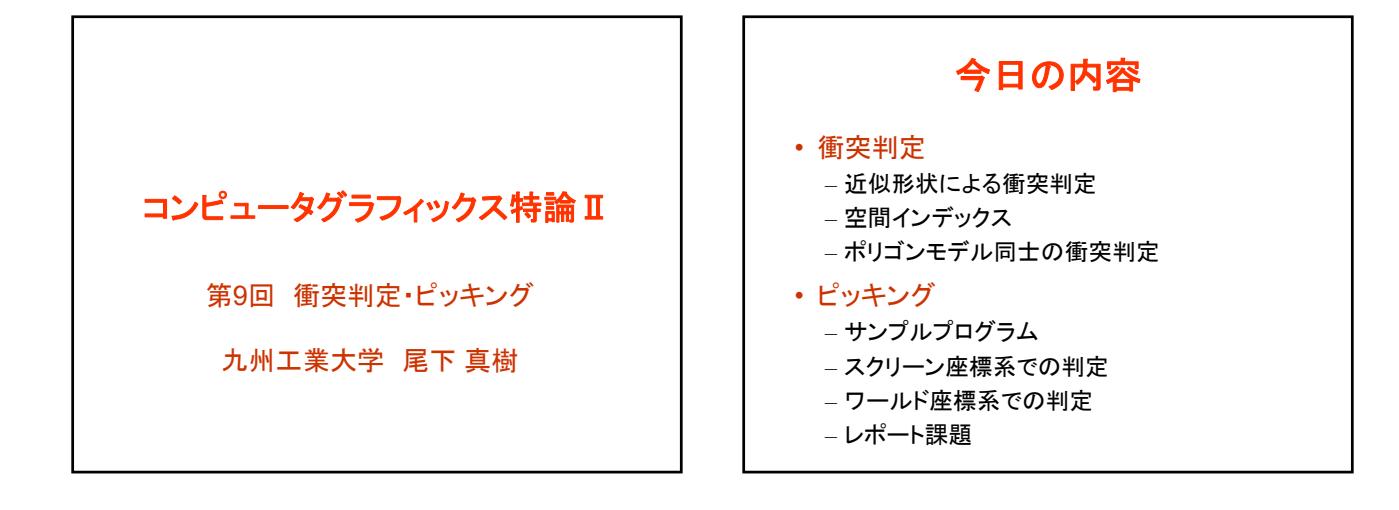

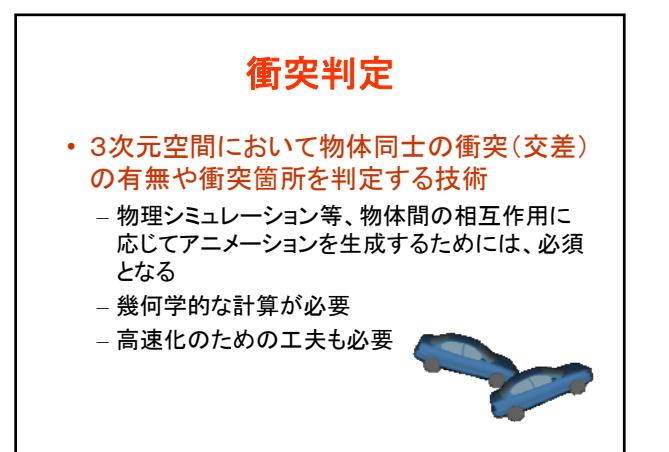

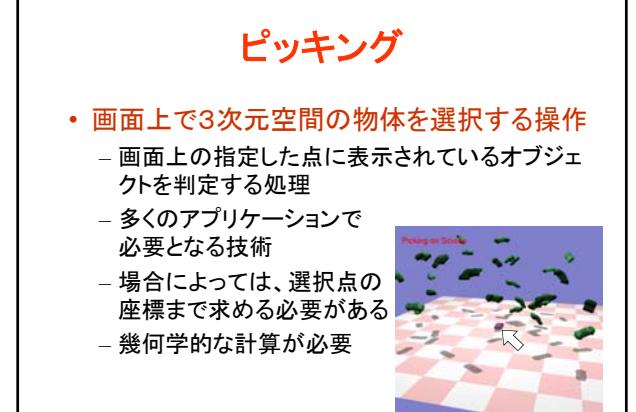

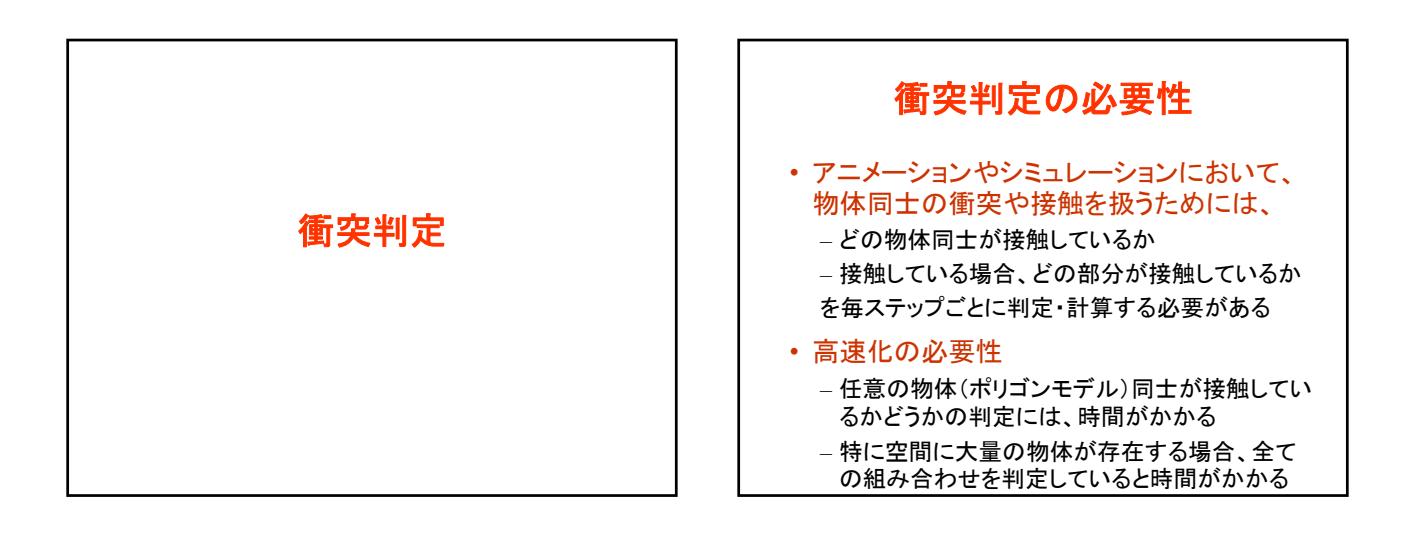

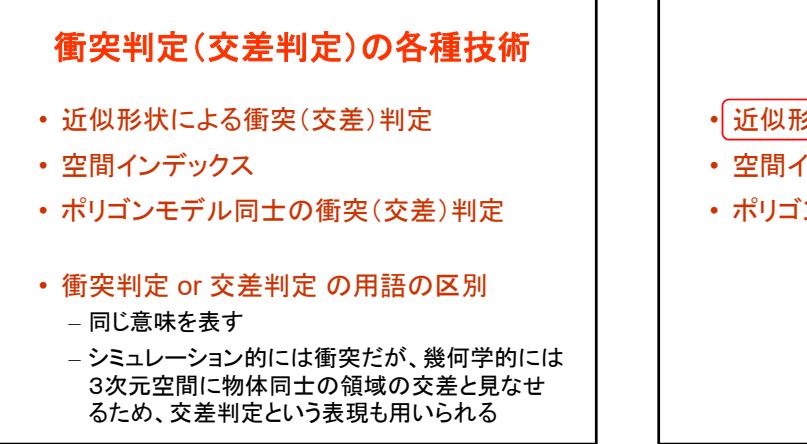

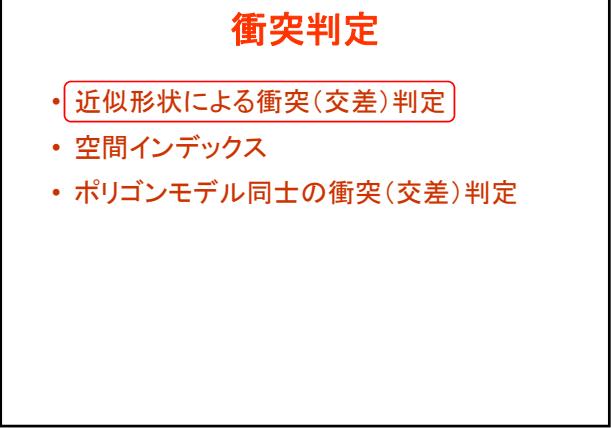

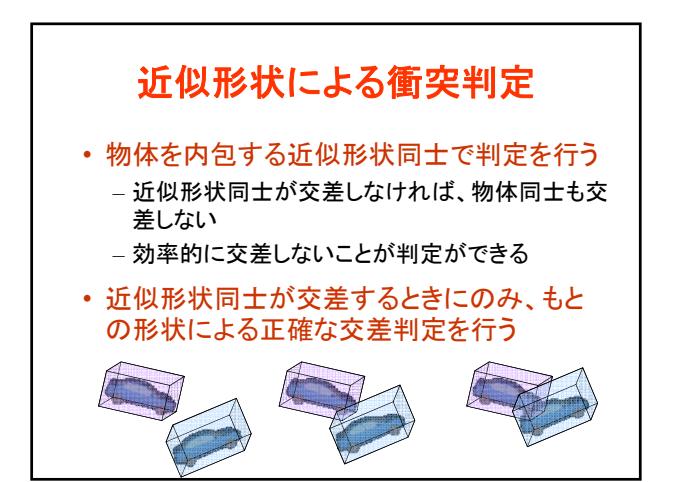

### 近似形状の種類

- 一般的に用いられる近似形状
	- 軸に平行な直方体(Axis Aligned Box)
	- 任意方向の直方体(Oriented Box)
	- 球(Sphere)
- 物体の形状や回転の有無によって、最適な 近似形状は異なる

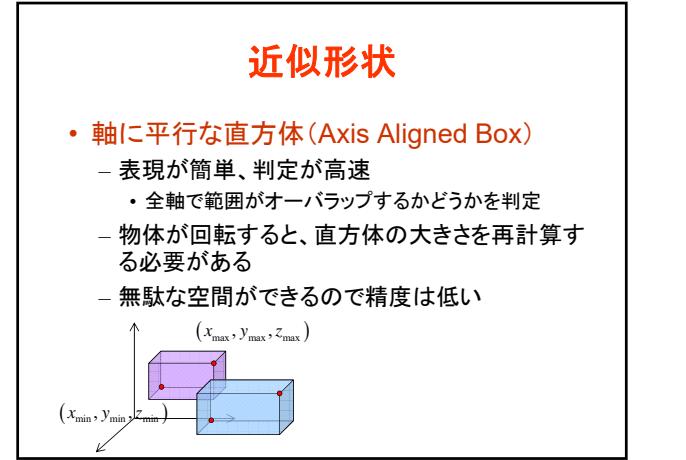

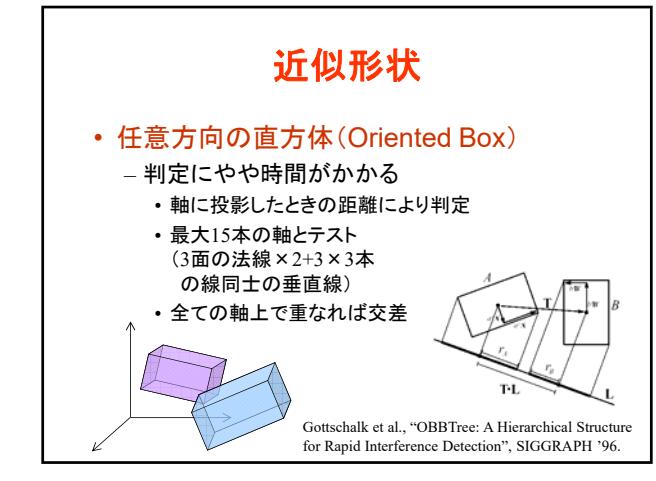

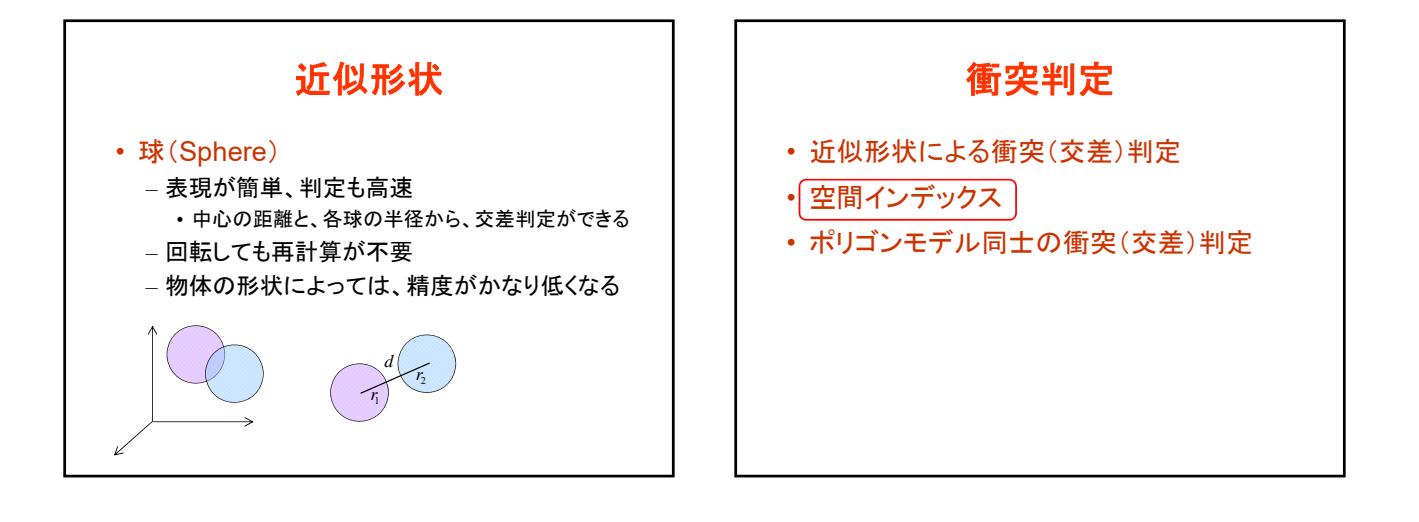

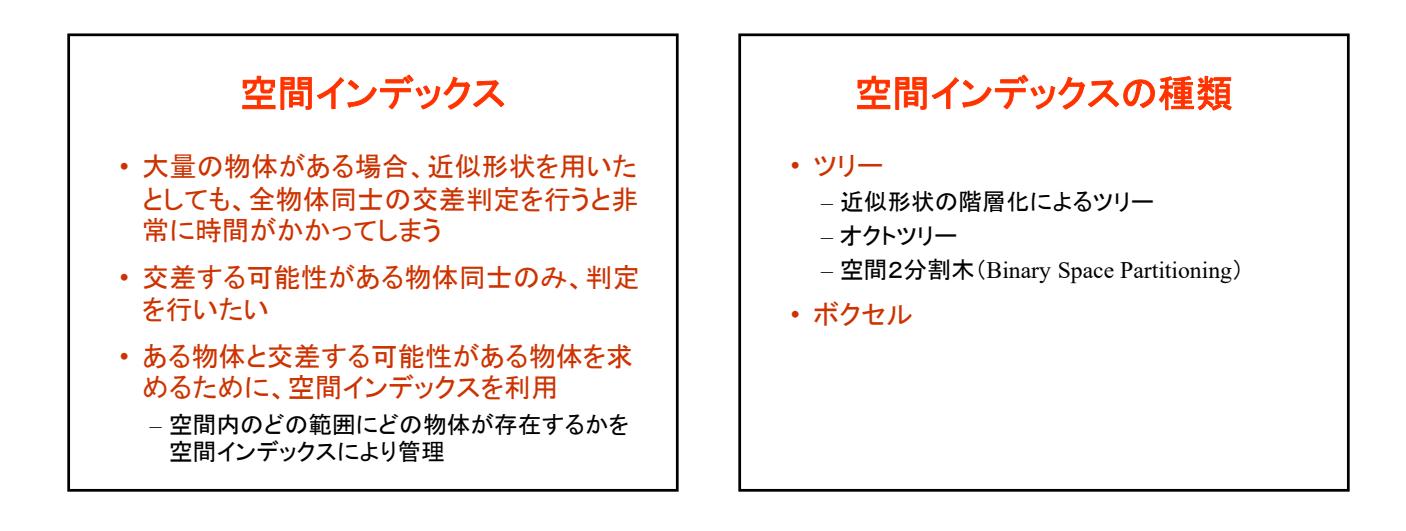

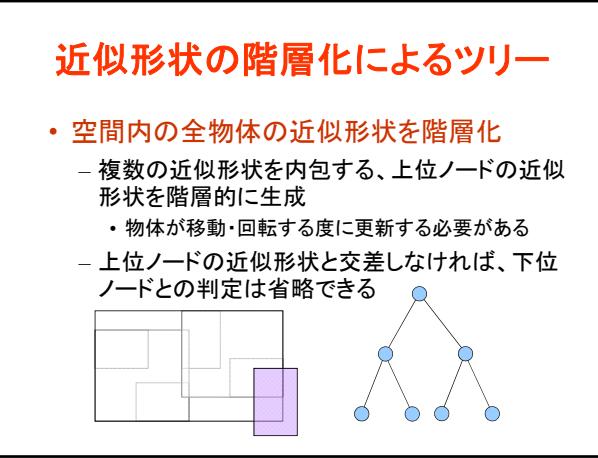

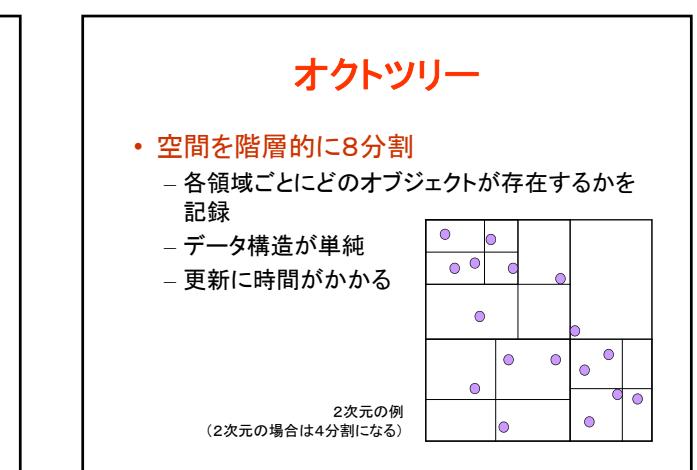

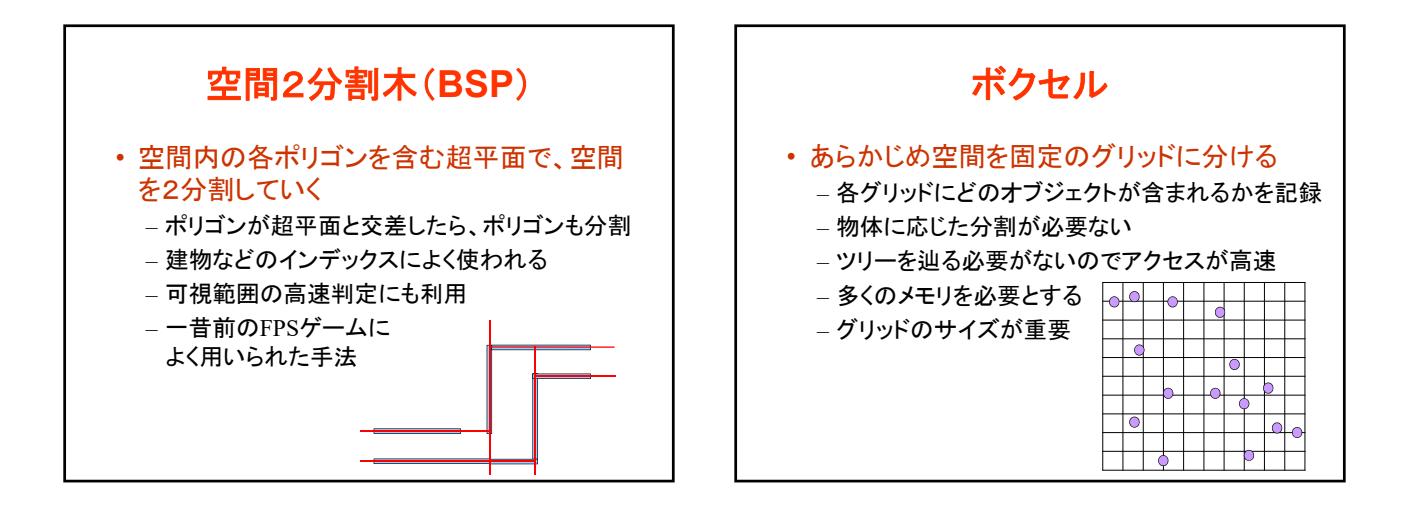

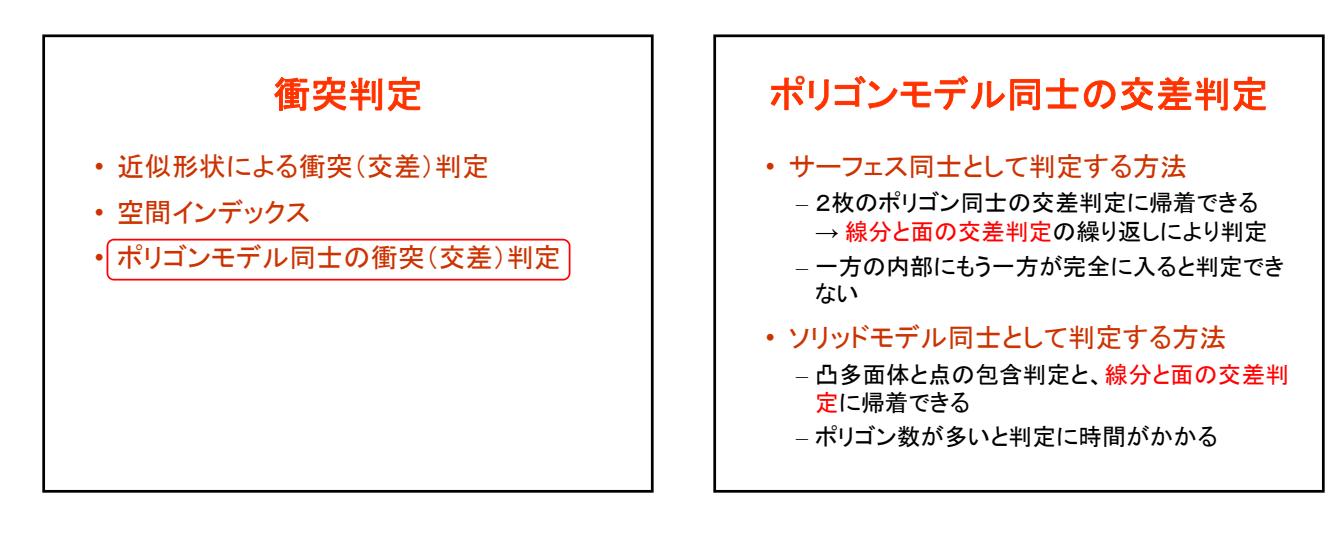

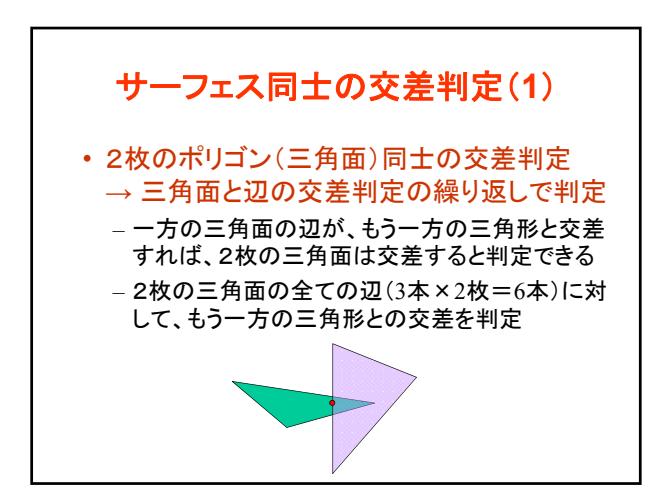

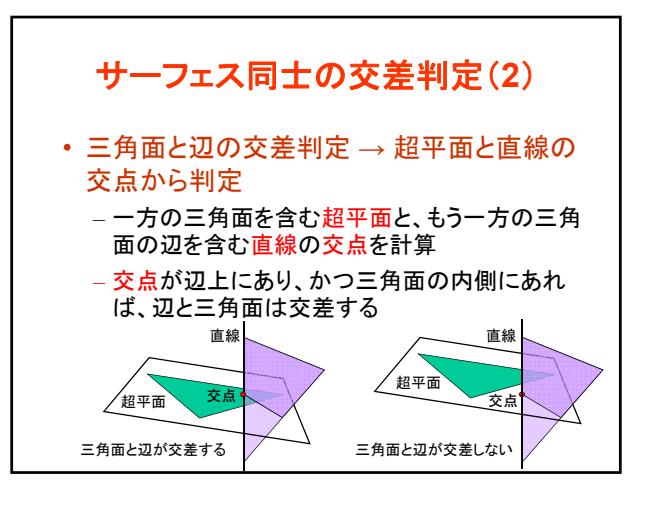

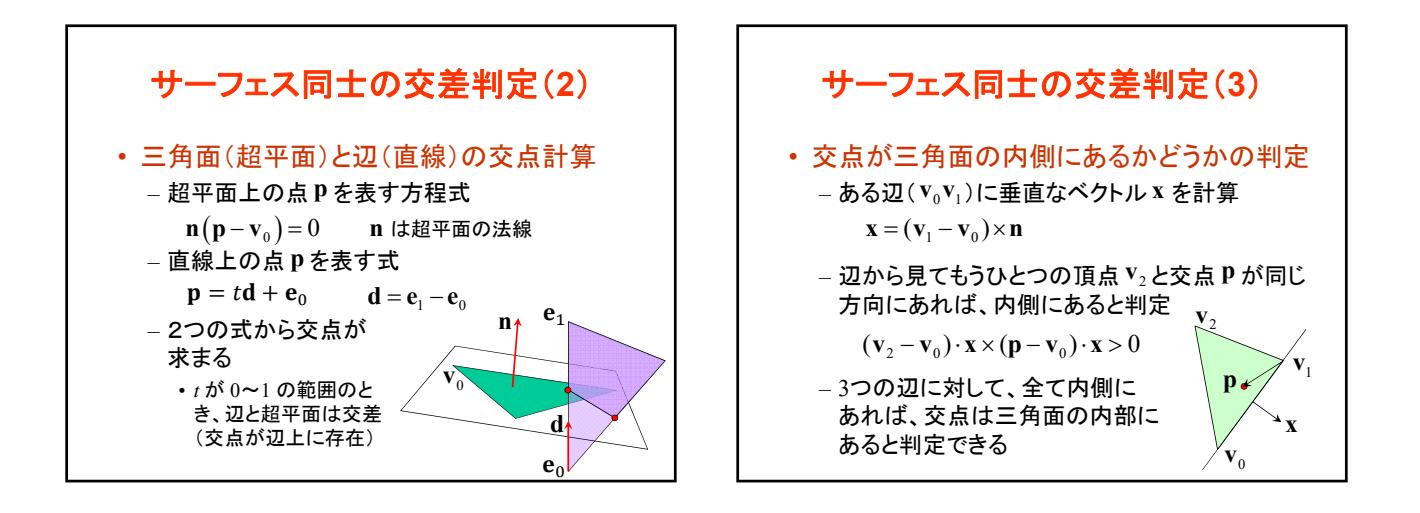

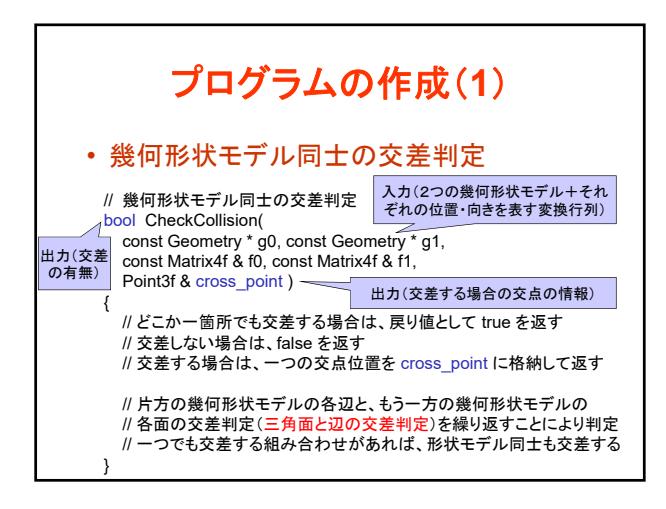

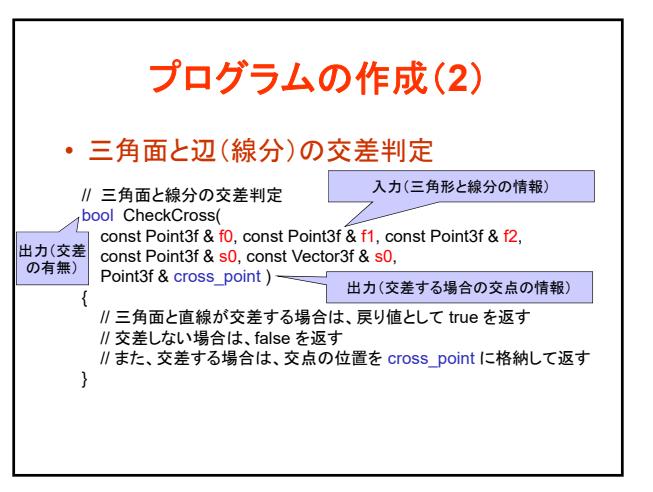

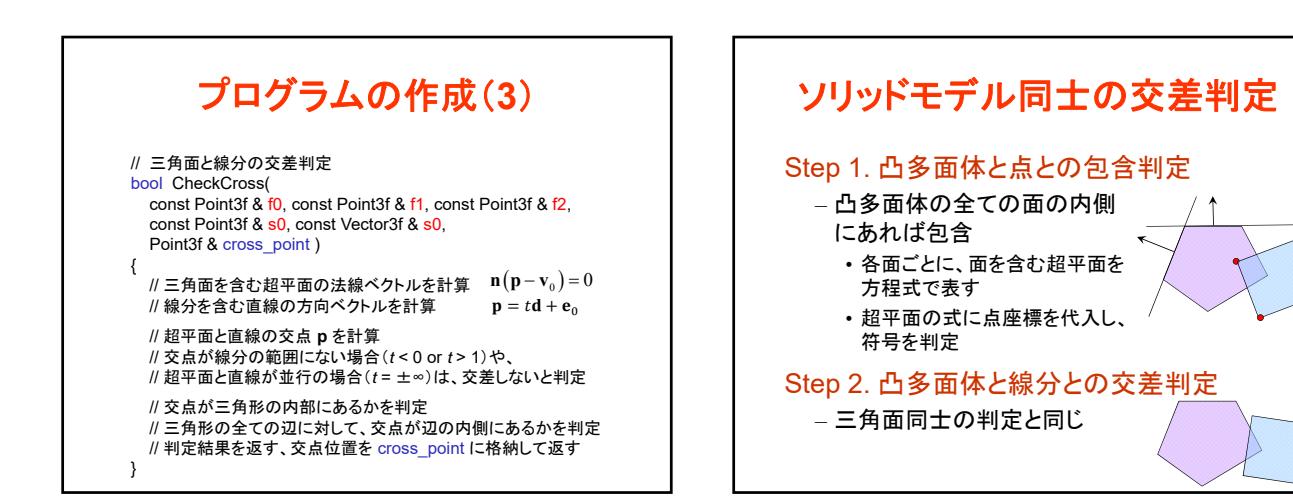

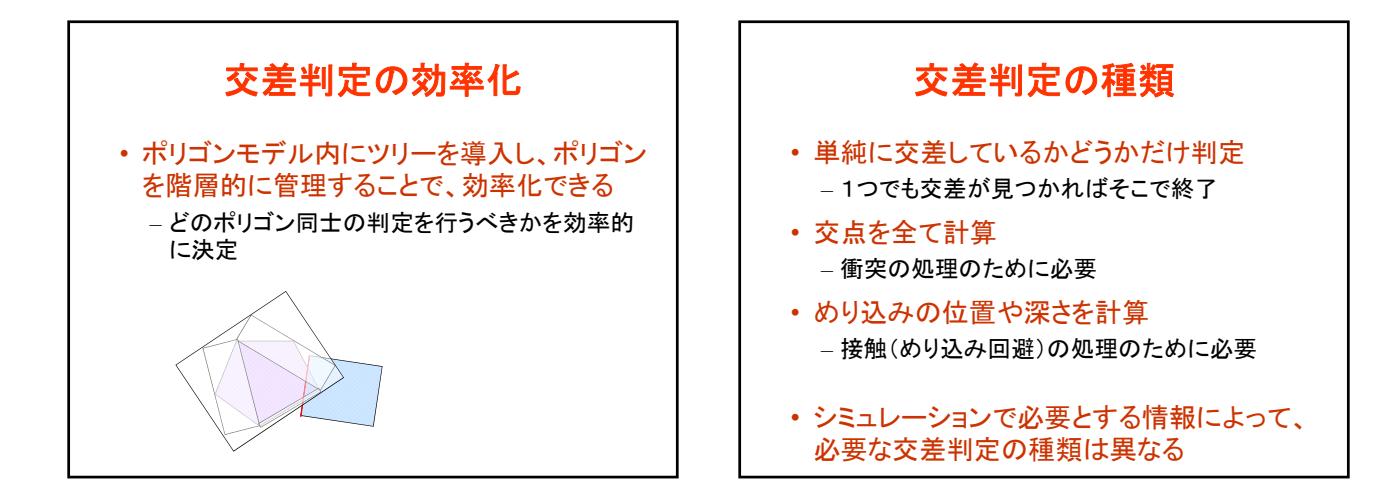

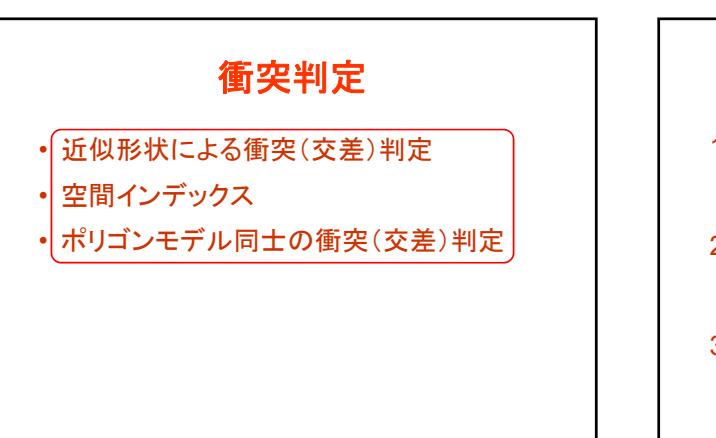

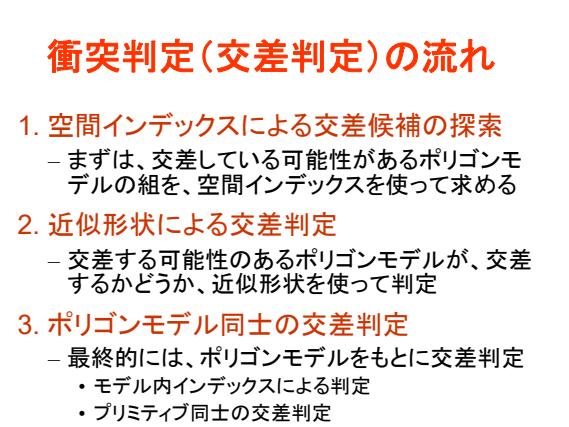

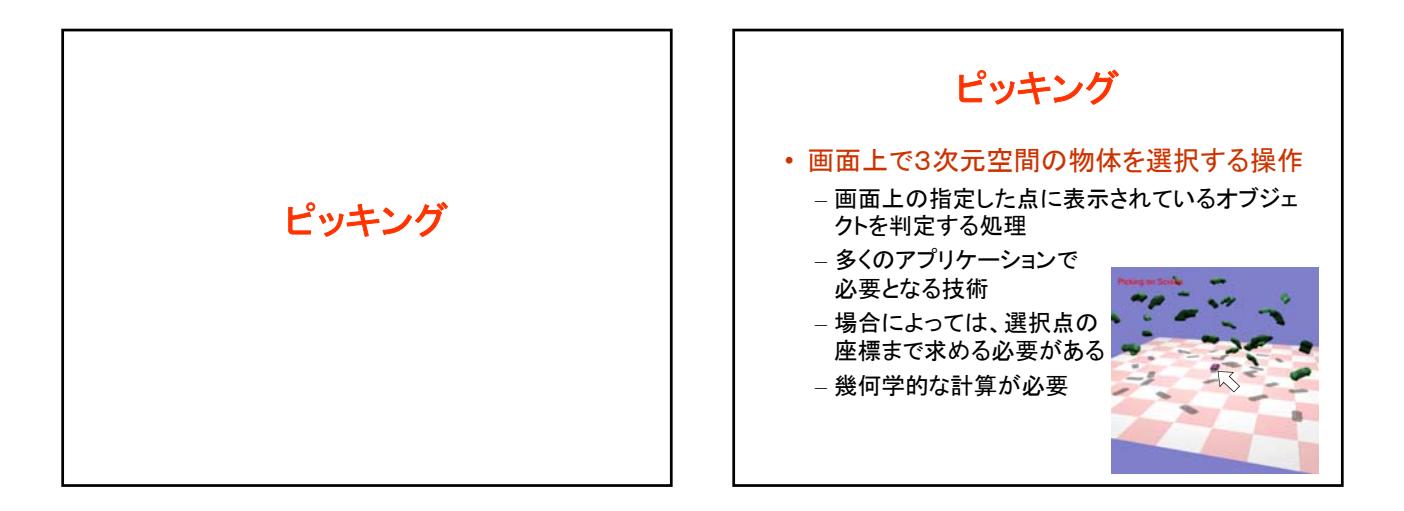

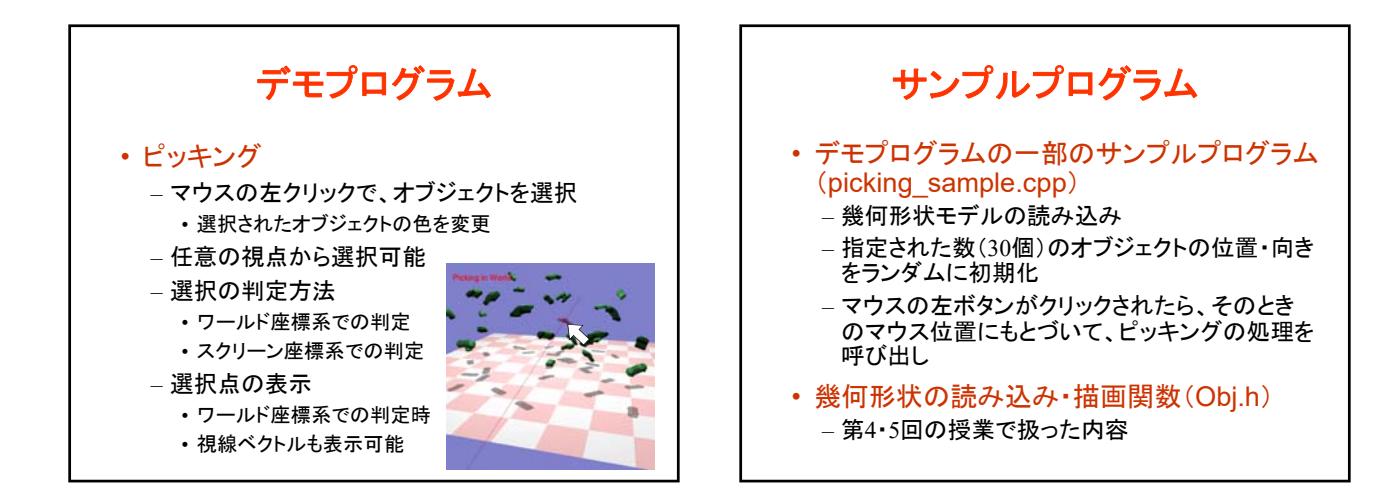

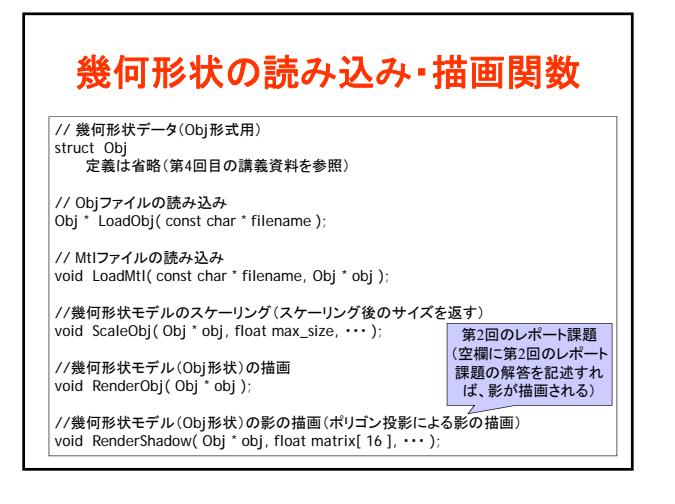

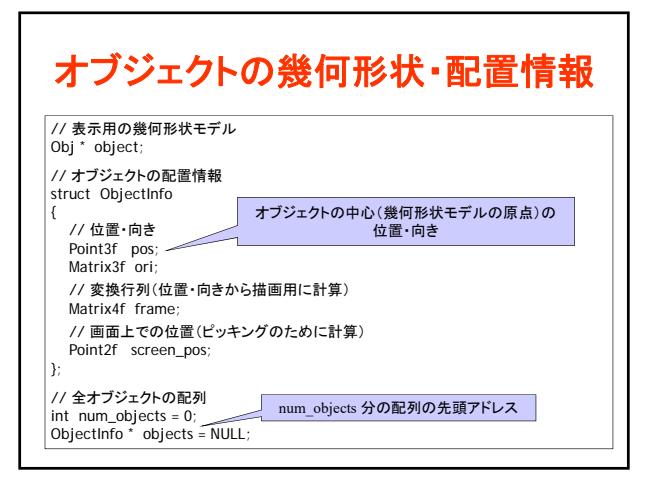

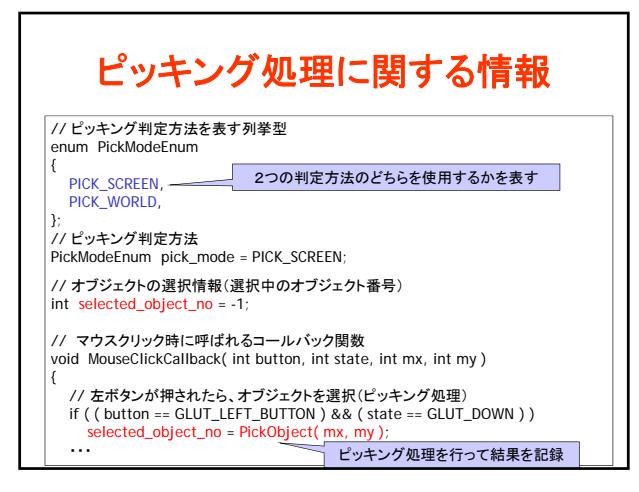

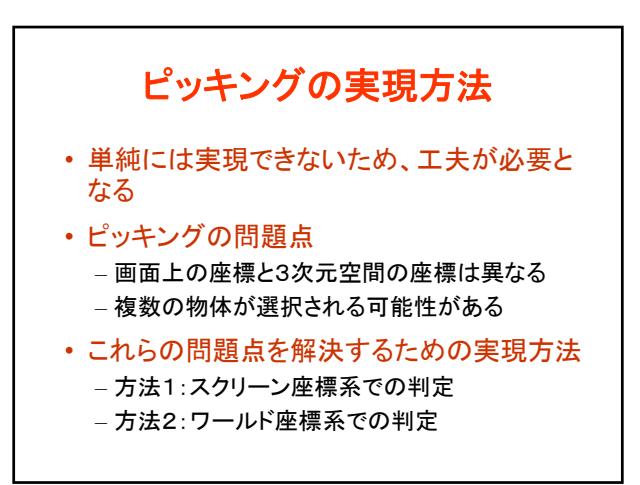

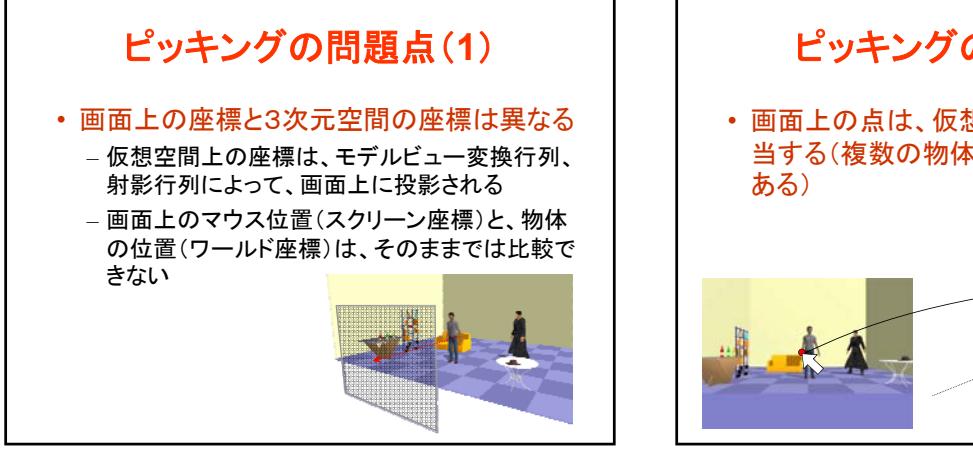

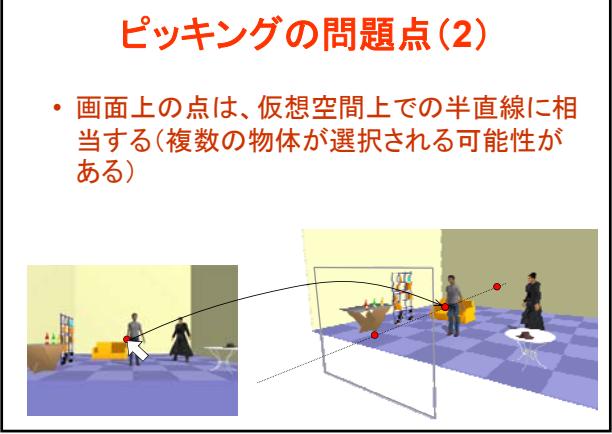

# ピッキングの判定方法

- 方法1:スクリーン座標系で判定する
	- 各オブジェクトの画面上での位置を計算 • ワールド座標系でのオブジェクトの位置(中心位置) をスクリーン座標系に投影
	- マウス位置と各オブジェクトの距離により判定
- 方法2:ワールド座標系で判定する – マウス位置に相当するワールド座標系での半直
	- 線を求める – 各オブジェクトを構成するポリゴンと半直線の交
	- 差判定により判定

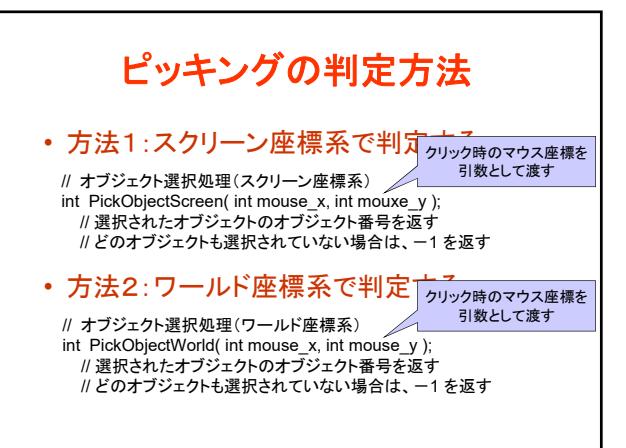

#### ピッキングの判定方法 • 方法1:スクリーン座標系で判定する – 各オブジェクトの画面上での位置を計算 •ワールド座標系でのオブジェクトの位置(中心位置) をスクリーン座標系に投影 – マウス位置と各オブジェクトの距離により判定 • 方法2:ワールド座標系で判定する – マウス位置に相当するワールド座標系での半直 線を求める – 各オブジェクトを構成するポリゴンと半直線の交 差判定により判定

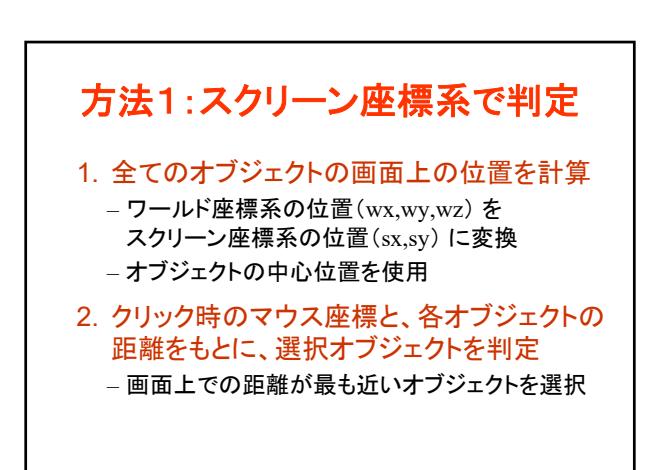

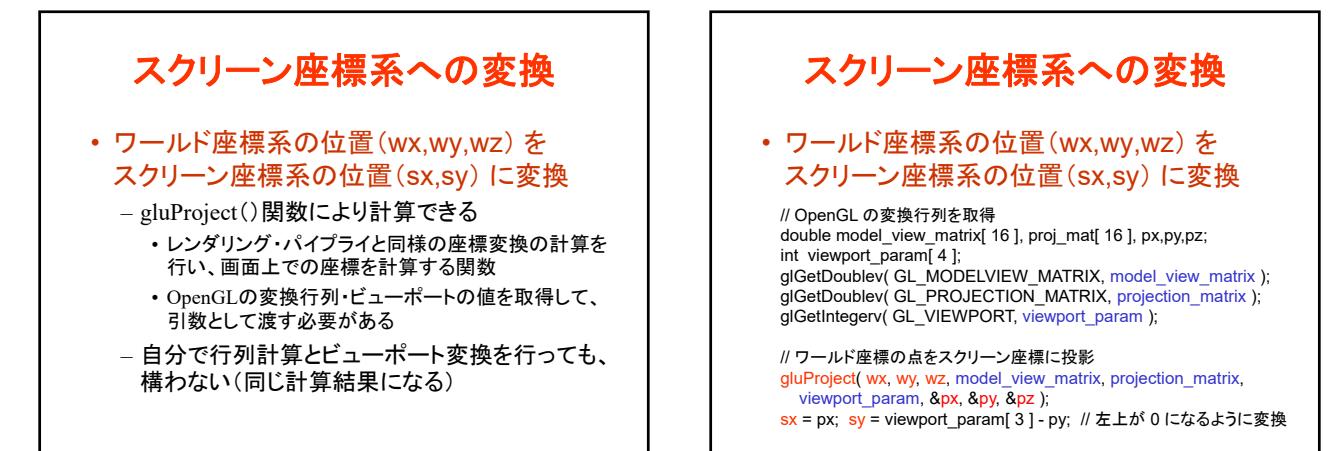

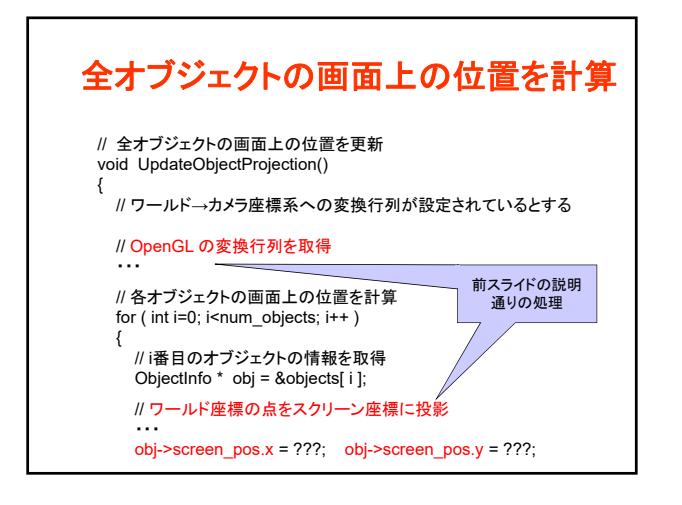

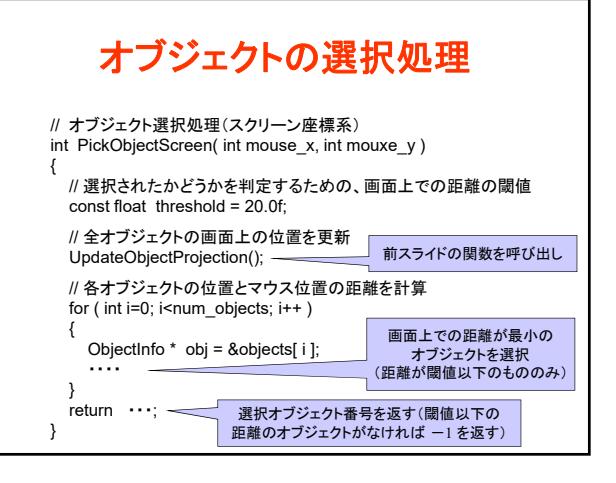

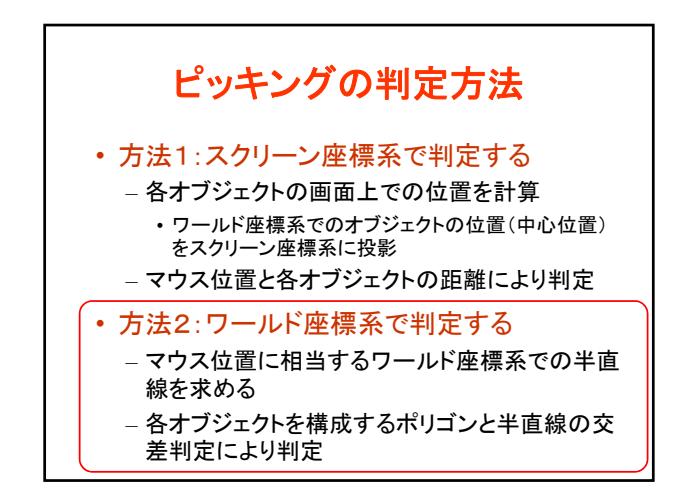

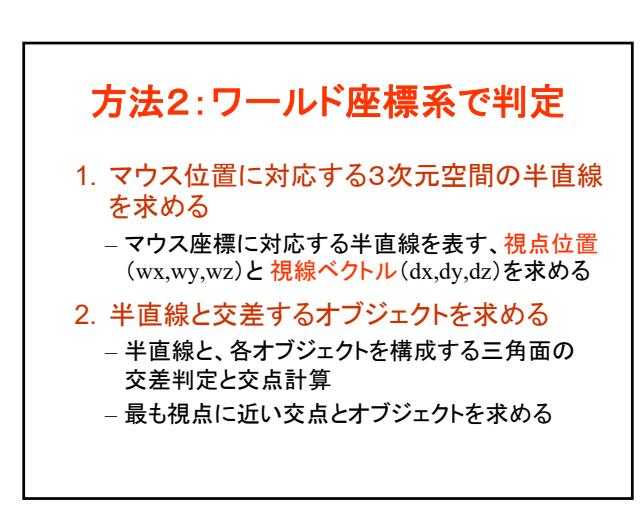

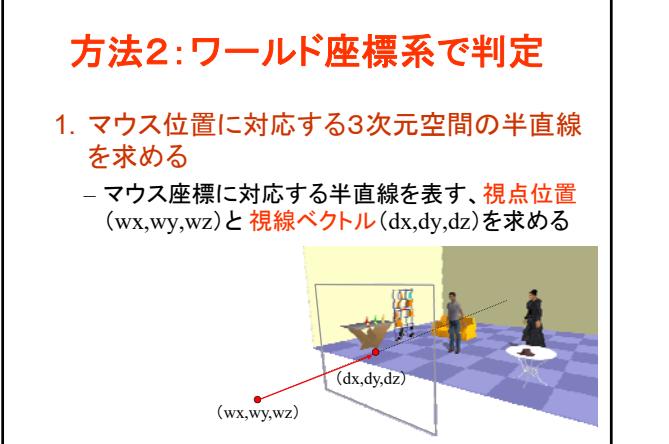

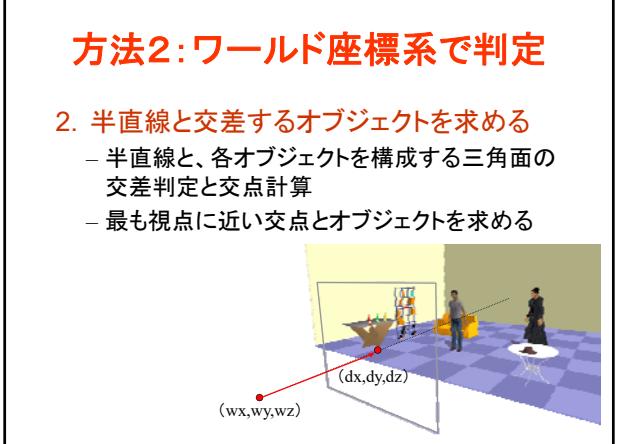

### マウス位置に対応する半直線の計算 • マウス位置に対応する半直線を表す、視点 位置(wx,wy,wz)と 視線ベクトル(dx,dy,dz) を求める • スクリーン座標系からワールド座標系へ変換

- カメラ座標系の原点をワールド座標系に変換す ることで、視点位置(wx,wy,wz)が求まる
- カメラ座標系でのスクリーン上(手前のクリップ 面)のマウス位置(sx,sy)をワールド座標に変換 することで、視線ベクトル(dx,dy,dz)が求まる

#### ワールド座標系への変換

- gluUnProject()関数により、スクリーン座標 系からワールド座標系の変換を計算できる – gluProject()の逆変換を計算する関数 – 自分で同様の計算を行っても良い
- gluUnProject()関数の引数(x,y,z)には、ス クリーン座標系での3次元位置を指定
	- z値には、射影変換後のデプス値を指定 • 視点位置では、z値は無限大 – 適当な大きな値を使用(例:10000000000.0)
		- スクリーン上(手前のクリップ面)では、z値は 1.0

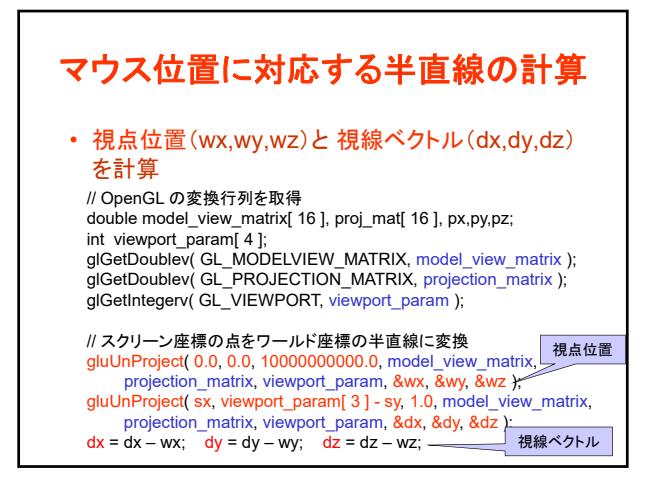

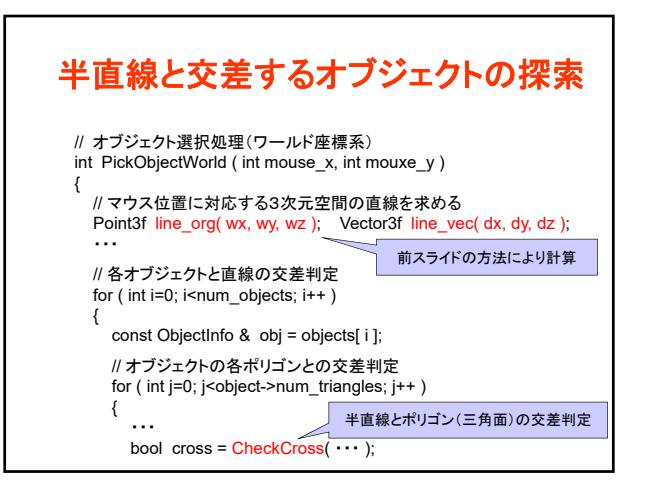

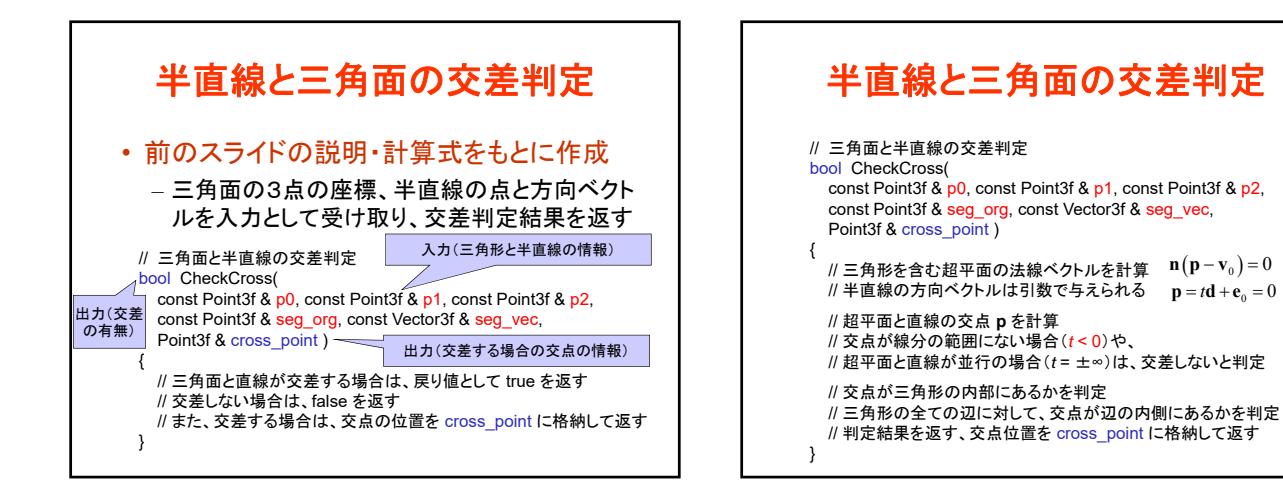

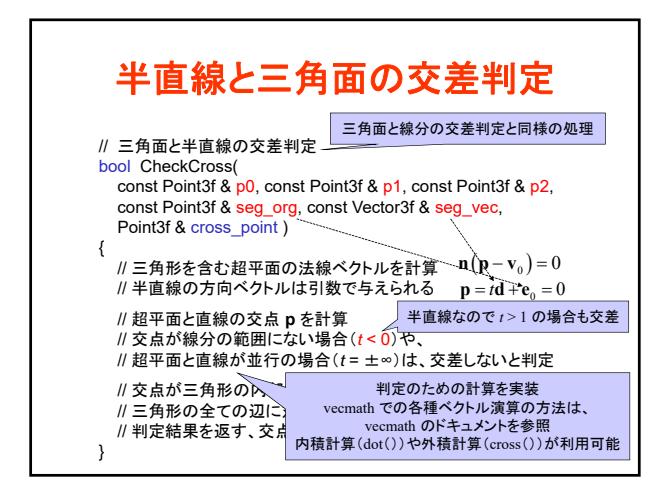

## 参考:スクリーン座標系での判定の別方法

- OpenGLのセレクション機能を使った判定方法 1. glSelectBuffer関数で、セレクションの結果を格納する
	- 領域を確保
	- 2. glRenderMode(GL\_SELECT) で、セレクションモードを 有効にする
	- 3. gluPickMatrix関数で、マウス座標の周辺領域のみを 描画可能領域に指定
	- 4. glLoadName関数で、ポリゴンに番号を付けて、ポリゴ ンの描画処理を行う(実際には描画されない)
	- 5. 描画可能領域に描画されたポリゴンの情報を取得でき る

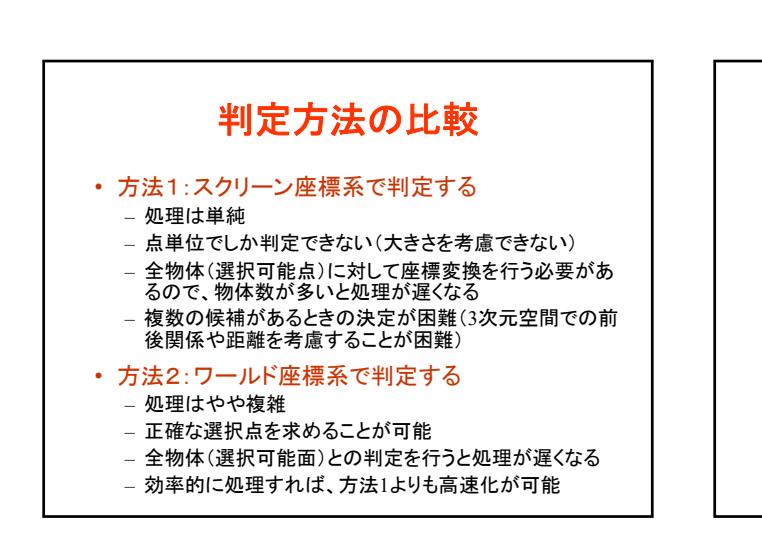

まとめ • 衝突判定 – 近似形状による衝突判定 – 空間インデックス

- ポリゴンモデル同士の衝突判定
- ピッキング
	- サンプルプログラム
	- スクリーン座標系での判定
	- ワールド座標系での判定
	- レポート課題

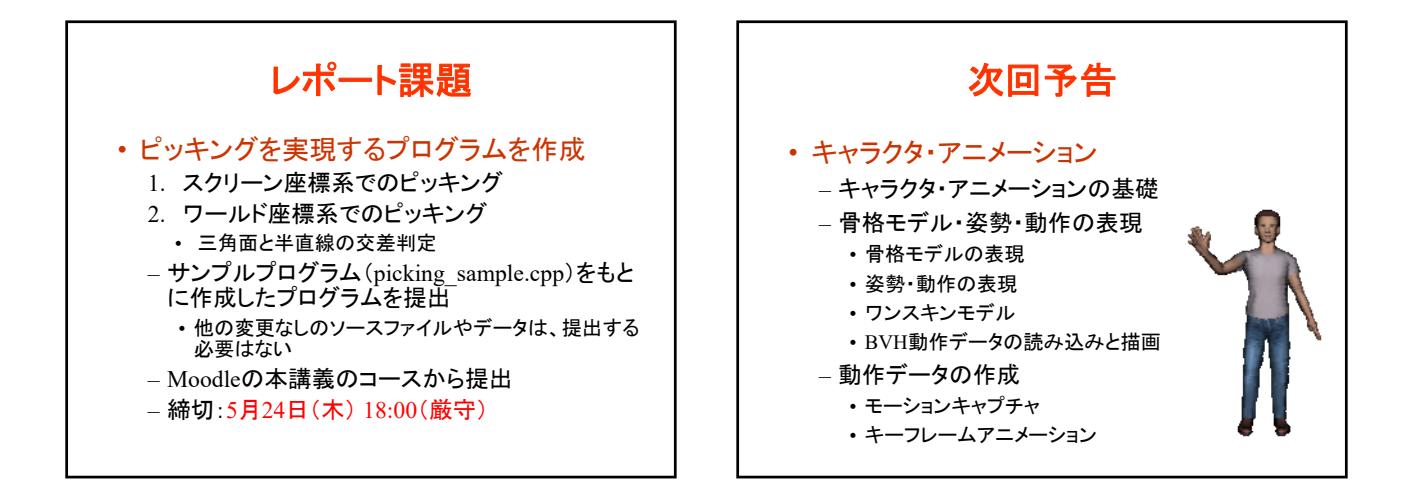